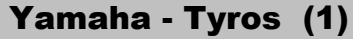

# Sichern aller Registrations-Bänke aus dem USER-Laufwerk auf Diskette durch COPY und PASTE

**Vorraussetzung: Die Registrationsbänke müssen sich in einem oder mehreren Ordnern befinden. Wenn das nicht der Fall ist, können nur 58 Bänke überspielt werden.**

# **1. REGISTRATION-BANK drücken**

Schalter J im Main-Display

#### Schalter BACK + NEXT **2. USER-Laufwerk auswählen**

Schalter '3' unten **3. COPY drücken**

**4. Reg.-Bank-Ordner auswählen** Schalter A - j

## **5. OK drücken**

Schalter '7' unten

## **6. FD oder HD auswählen**

 **8. YES drücken** Schalter BACK + NEXT

#### **7. PASTE drücken**

Schalter '4' unten

Tyros-Anleitung-5.xls

Yamaha Bedienungsanleitung S. 68